# **Gesturizer** Lesson 3

### **Description**

Refactor the label-changing code, and apply a UIView animation with a closure to achieve a fade-in effect.

#### Learning Outcomes

- Recognize duplicate code and refactor common operations into a controller helper method.
- Discover the concept of alpha transparency, and plan a means of achieving a visual fade-in effect.
- Describe the concept of closures, and recognize Swift closure syntax.

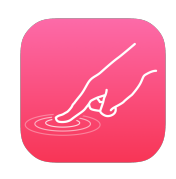

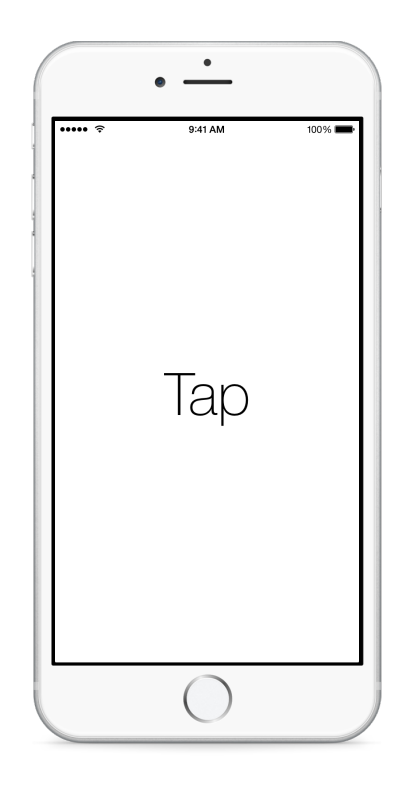

### Vocabulary

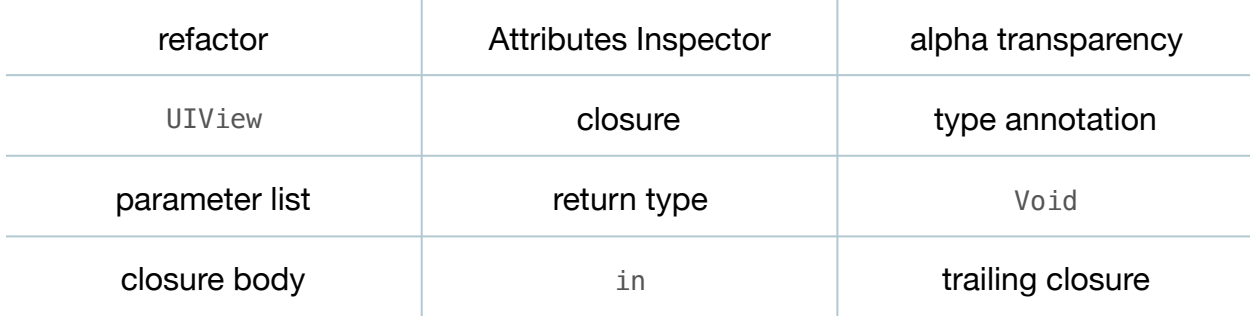

#### **Materials**

- **Gesturizer Lesson 3** Xcode project
- **Closures** presentation

## **Opening**

How might we get the label to fade in and then disappear after each gesture?

### Agenda

- Discuss the singleTap: and doubleTap: controller methods, and discuss how both methods duplicate the work of setting the label text and making the label appear.
- Create a new method called showGestureName:.

```
func showGestureName(name: String) {
  qestureName.text = name
   gestureName.hidden = false
}
```
• Refactor singleTap: and doubleTap: to use the new method.

```
@IBAction func singleTap(sender: UITapGestureRecognizer) {
    showGestureName("Tap")
}
@IBAction func doubleTap(sender: UITapGestureRecognizer) {
    showGestureName("Double Tap")
}
```
- Run the app (**⌘R**), and observe that the functionality remains unchanged.
- Discuss how, to achieve a fade in/out effect, the label should start in an invisible, fully transparent state, slowly become less transparent, and then fade out again.
- Using Interface Builder, select the text label and open the Attributes Inspector (**⌥⌘4**). Uncheck the *Drawing > Hidden* attribute, and set the *Alpha* attribute to **0**.
- Explain the nature of alpha transparency as a decimal number between 0 (transparent) and 1.0 (opaque).
- Using the Xcode Documentation and API Reference (**⇧⌘0**), explore the UIView class reference and the animateWithDuration:animations: class method.
- Discuss how the data type of the animations: parameter of the animateWithDuration:animations: class method describes a closure that expects no parameters and returns nothing.
- Present the concept of closures.
- Discuss how functions are "named closures."
- Add a makeLabelOpaque method to the ViewController class for changing the alpha transparency of the label.

```
func makeLabelOpaque() -> Void {
   gestureName.alpha = 1.0
}
```
- Discuss how the type of the makeLabelOpaque function matches the type of the closure that animateWithDuration:animations: expects to receive, but that Swift infers a Void return type when a function omits an explicit return type.
- Remove the return type from the makeLabelOpaque method.

```
func makeLabelOpaque() {
...
```
• Update the implementation of showGestureName: to execute an animation.

```
func showGestureName(name: String) {
  qestureName.text = name
   UIView.animateWithDuration(1.0, animations: makeLabelOpaque)
}
```
- Discuss how the animations: argument is the name of the makeLabelOpaque function, and not a function call.
- Run the app (**⌘R**), tap the screen, and observe the label fade into view.
- Explain how the animateWithDuration:animations: class method receives a closure containing code that will affect the animatable properties of the view, such as its alpha transparency; and how the method will take care of displaying a smooth, animated transition between the view's initial state, and the change made to the view within the closure.
- Discuss an alternative to passing a function name as a closure argument: using a closure expression.
- Delete the makeLabelOpaque method, and update the call to animateWithDuration:animations:, using a closure expression.

```
UIView.animateWithDuration(1.0, animations: { () -> Void in
   self.gestureName.alpha = 1.0
})
```
- Explain the closure expression syntax, including the braces, type annotation, and the use of in to separate the type annotation from the body of the closure.
- Discuss how the closure expression can be made more succinct by removing the explicit return type.
- Remove the return type from the closure expression.

```
UIView.animateWithDuration(1.0, animations: { () in
   self.gestureName.alpha = 1.0
})
```
- Explain how Swift also infers an empty parameter list when omitted.
- Remove the empty parameter list and the in keyword from the closure expression.

```
UIView.animateWithDuration(1.0, animations: {
   self.gestureName.alpha = 1.0
})
```
- Explain that Swift supports a shorthand "trailing closure syntax" when the closure is the last parameter in a parameter list.
- Refactor the call to animateWithDuration:animations: with a trailing closure.

```
UIView.animateWithDuration(1.0) { self.gestureName.alpha = 1.0 }
```
- Discuss the benefits of the succinctness of the trailing closure syntax.
- Run the app (**⌘R**), tap the screen, and observe that the fade-in functionality remains the same.
- Discuss the visible behavior of the interface as it relates to the code in showGestureName: to support the comprehension of animation and closures.
- With the app still running, tap or double tap the screen again, and observe how the label no longer fades in for subsequent gestures.

### **Closing**

Why do you think the label stops fading in after the first animation effect?

### Modifications and Extensions

• Explore the label's transform attribute, and the CGAffineTransformMakeScale structure. Implement a transformation effect that makes the label appear to fade into, or out from, the screen.

#### **Resources**

[The Swift Programming Language: Methods https://developer.apple.com/library/ios/](https://developer.apple.com/library/ios/documentation/Swift/Conceptual/Swift_Programming_Language/Methods.html) documentation/Swift/Conceptual/Swift\_Programming\_Language/Methods.html

[UIKit User Interface Catalog: About Views https://developer.apple.com/library/ios/](https://developer.apple.com/library/ios/documentation/UserExperience/Conceptual/UIKitUICatalog/index.html) documentation/UserExperience/Conceptual/UIKitUICatalog/index.html

[UIView Class Reference https://developer.apple.com/library/ios/documentation/UIKit/](https://developer.apple.com/library/ios/documentation/UIKit/Reference/UIView_Class/index.html) Reference/UIView\_Class/index.html

[The Swift Programming Language: Closures https://developer.apple.com/library/ios/](https://developer.apple.com/library/ios/documentation/Swift/Conceptual/Swift_Programming_Language/Closures.html) documentation/Swift/Conceptual/Swift\_Programming\_Language/Closures.html